Wollen Sie das Ergebnis einer Berechnung direkt als Zahl in einer Zelle erfassen? In nur 3 Schritten sind Sie am Ziel:

- **So geht's:**
- **1.** Erfassen Sie zuerst die entsprechende Formel, im Beispiel
	- **=7\*7**. Beenden Sie die Formeleingabe noch nicht durch Drücken der  $\leftarrow$ -Taste.
- **2.** Drücken Sie jetzt die Taste [F9] fürs Berechnen.

**3.** Bestätigen Sie das Ergebnis durch Drücken der  $\left(\rightleftarrow)$ -Taste. So wird nicht die Formel (**=7\*7**), sondern nur das Ergebnis (49) in die Zelle eingetragen.

## Tipp 4: Ermitteln Sie den letzten numerischen Wert in einer Spalte oder Zeile

Um den letzten numerischen Wert in einer Spalte zu ermitteln, verwenden Sie die folgende Formel:

**=SVERWEIS(9,99999999999999E+307;E1:E10;WAHR)**

Texte und Sonderzeichen – also alle nicht numerischen Werte – werden dabei nicht berücksichtigt.

Der Wert **9,99999999999999E+307** ist der größte Wert, der in eine Zelle in Excel eingegeben werden kann. Der Bereich **E1:E10** entspricht in diesem Beispiel dem Bereich der Spalte, der nach dem letzten numerischen Wert durchsucht werden soll 3.

Anmerkung: Die Monatsangaben sind in diesem Beispiel als Text erfasst.

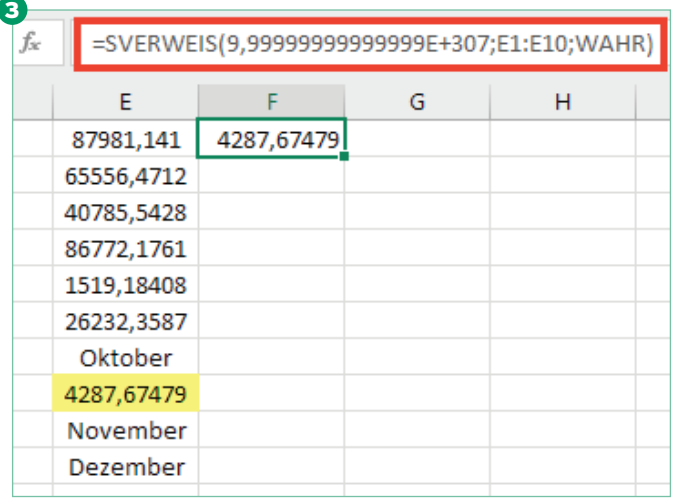

Ermitteln Sie den letzten numerischen Wert einer Spalte

Wollen Sie hingegen den letzten numerischen Wert einer Zeile ermitteln, so verwenden Sie analog das Gegenstück der Funktion SVERWEIS(), also die Funktion WVERWEIS() 4: **=WVERWEIS(9,99999999999999E+307;A1:G1;WAHR)**

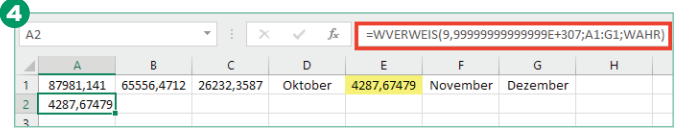

Mit dieser Formel ermitteln Sie den letzten numerischen Wert in einer Zeile